Notre catalogue

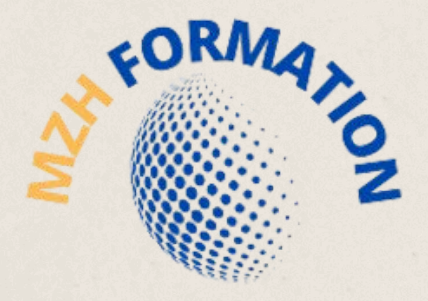

INFORMATIQUE ET BUREAUTIQUE

# **N O S O F F R E S D E F O R M A T I O N S E N D E S I G N**

HAMDANE HABIBA

MZH FORMATION

habibahamdane@mzhformation.com - 06 58 46 37 87

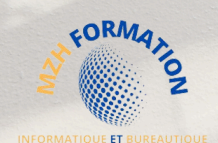

# A propos de notre OF

Notre organisme de formation reconnu pour son approche novatrice et personnalisée de l'enseignement en bureautique et informatique.

Nous travaillons en étroite collaboration avec nos clients et stagiaires pour élaborer des programmes de formation sur mesure qui répondent à leurs besoins uniques.

Nous offrons une variété de certifications reconnues sur le marché du travail pour aider les étudiants à améliorer leurs compétences et se démarquer lors d'un processus de recrutement.

Notre expertise en informatique et bureautique, notre passion pour l'enseignement et notre détermination à aider les stagiaires à atteindre leur plein potentiel sont les piliers de notre succès.

Nous sommes convaincus que nous pouvons vous aider à acquérir les compétences dont vous avez besoin pour réussir dans votre carrière.

# A propos de nos formations

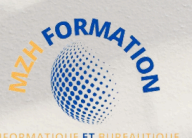

Nos formations sont :

**Certifiantes :** Les formations certifiantes vous permettent de démontrer vos compétences en bureautique et en informatique, ce qui peut être un atout majeur pour votre carrière. Les certifications sont reconnues sur le marché du travail et peuvent vous aider à vous démarquer des autres candidats lors d'un processus de recrutement.

En distanciel : , Les formations en distanciel vous permettent de suivre les cours depuis n'importe où, sans avoir à vous déplacer. Cela signifie que vous pouvez suivre les cours à votre propre rythme, sans sacrifier vos obligations professionnelles ou familiales.

Flexibles : , Vous pouvez adapter les horaires de formation à votre emploi du temps, pour minimiser les perturbations de votre vie quotidienne.

**Personnalisées :** Mon organisme de formation propose des programmes de formation sur mesure pour répondre aux besoins uniques de chaque étudiant. Cela signifie que vous pouvez suivre les cours qui correspondent à vos compétences actuelles et à vos objectifs professionnels.

**Accessibles :** Les formations en bureautique et informatique sont accessibles à tous, peu importe leur niveau de compétence. Vous pouvez choisir le programme qui convient le mieux à vos besoins et à vos objectifs.

**Possibilité de formation en présentiel :** En plus de nos formations à distance, nous proposons également des cours en présentiel pour une expérience d'apprentissage plus immersive. Sous réserve de conditions géographiques favorables, nous pouvons organiser la formation directement dans vos locaux, garantissant ainsi un apprentissage optimal.

Mon organisme de formation en bureautique et informatique offre une expérience d'apprentissage flexible, accessible et personnalisée, qui peut vous aider à atteindre vos objectifs professionnels et à développer vos compétences informatiques. Et afin de mieux vous satisfaire, mon organisme de formation est certifié **Qualiopi**, la certification qualité a été délivrée au titre de la catégorie : **Actions de formation**

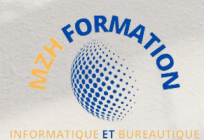

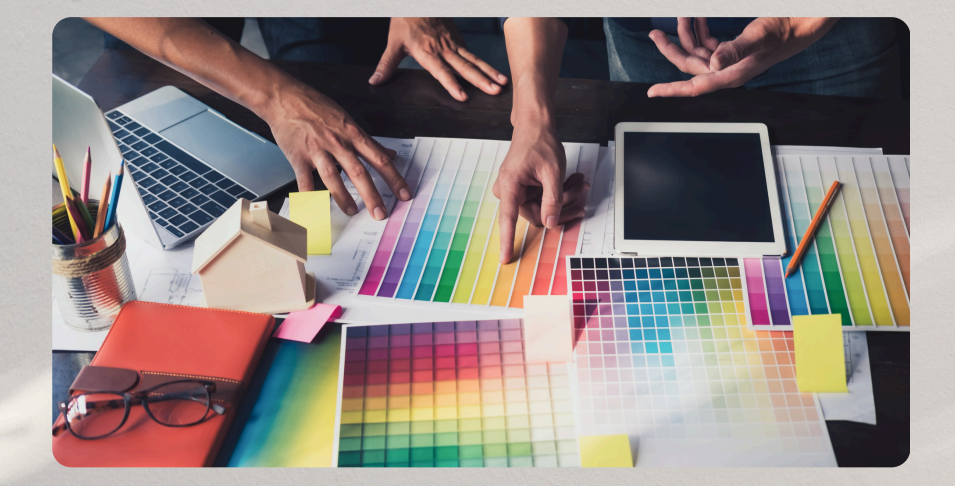

# **[Design](#page-4-0)**

Affinez votre expertise en design avec nos formations pratiques en PAO, CAO et édition d'images. Maîtrisez les outils et techniques essentiels pour créer des projets professionnels percutants. Nos formateurs spécialisés vous guident à chaque étape. Transformez vos idées en réalisations exceptionnelles dès aujourd'hui.

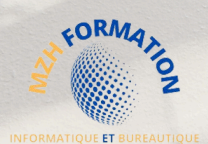

# **Design**

<span id="page-4-0"></span>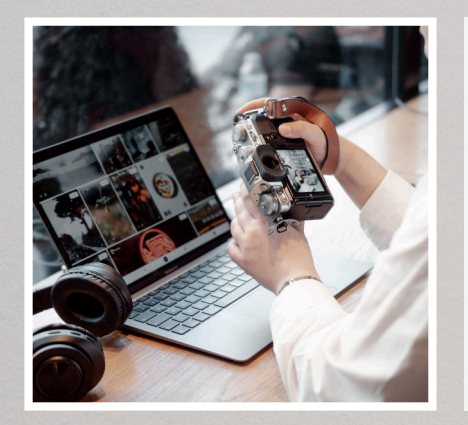

### Edition d'mages

- [Illustrator CC](#page-12-0)
- [Photoshop CC](#page-14-0)

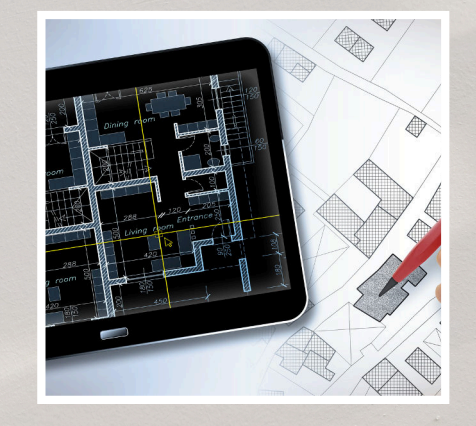

### CAO 3D

• [SketchUp](#page-17-0)

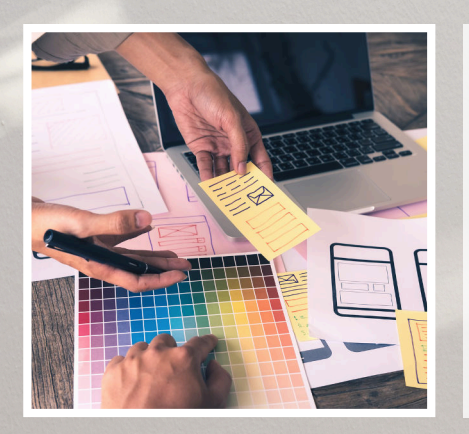

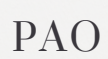

• [InDesign](#page-18-0)

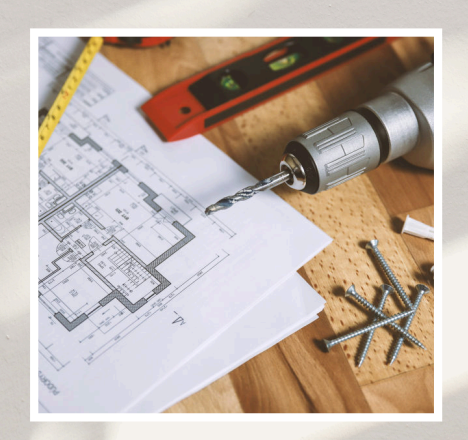

### CAO 2D

[AutoCAD](#page-16-0) (Bientôt disponible !)

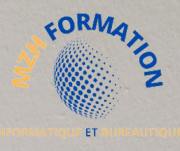

# **ACCESSIBILITE**

### **Accessibilité**

#### **Pour toutes les personnes en situation de handicap :**

Quelque soit le handicap il faut impérativement prendre contact avec la responsable de la formation.

- Pour les personnes en situation de handicap moteur, vous avez accès à nos formations.
- Pour tous les troubles d'apprentissage, nos formateurs sont sensibilisés à ces questions et seront à même d'adapter les contenus.
- Pour tous les autres handicaps, la responsable de la formation étudiera vos besoins au cas par cas et vous accompagnera selon nos capacités.

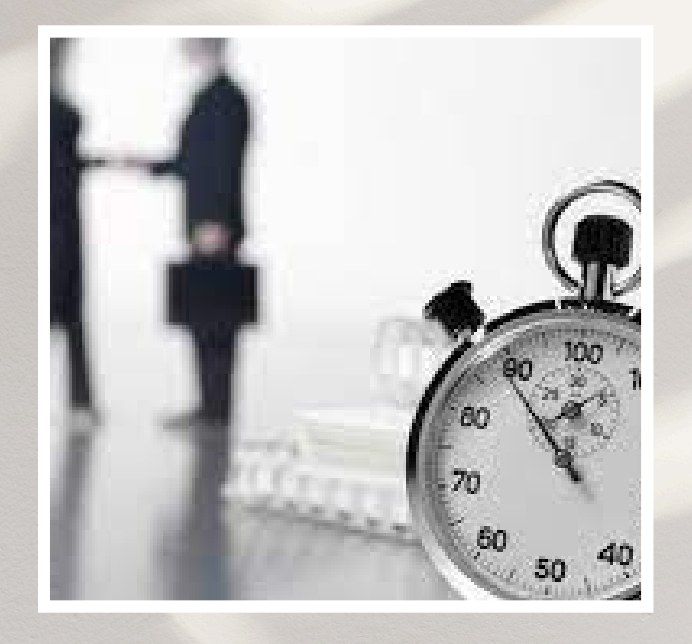

# **Délais d'accès**

#### **Après votre demande de formation**

Nous revenons vers vous sous 48h pour confirmer la faisabilité de votre formation.

#### **Après l'acceptation de votre dossier**

Nous revenons vers vous sous 72h après obtention de votre financement pour la planification de votre formation.

#### **Début de votre formation**

- Pour un financement via le **CPF** (Compte Personnel de Formation), votre formation pourra débuter sous un minimum de 11 jours ouvrés (en respect du délai légal imposé par la Caisse des Dépôts et Consignations).
- Pour un financement via **l'AIF** (Aide Individuelle à la Formation), votre formation pourra débuter sous un minimum de 15 jours ouvrés (en général, ce délai varie en fonction des procédures internes de l'organisme financeur).
- Pour un financement via **l'OPCO** (Opérateur de Compétences), votre formation pourra débuter sous un minimum de 30 jours ouvrés (les délais peuvent varier en fonction des politiques spécifiques de l'OPCO et des démarches administratives nécessaires).

Ces délais peuvent être sujets à des variations en fonction des spécificités de chaque situation et des processus internes des organismes financeurs.

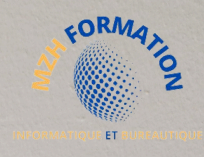

### **MISE EN ŒUVRE D'UNE FORMATION À DISTANCE AVEC MZH FORMATION**

Expérience d'apprentissage optimale garantie :

- **Formation à Distance avec LMS** : Accès convivial aux ressources 1. pédagogiques via notre plateforme LMS de pointe.
- **Assistance Technique Personnalisée** : Support technique dédié 2. pour résoudre rapidement tout problème informatique.
- **Accompagnement Pédagogique Personnalisé** : Mentorat 3. individuel avec des experts pour une compréhension approfondie des concepts de 5 heures minimum.
- **Espace Drive Partagé pour un Accès Facile au Contenu** : Stockage 4. partagé pour accéder facilement au matériel de cours et aux ressources complémentaires.
- 5. **Communication Continue** : Echanges réguliers par e-mail, téléphone et réunions virtuelles pour un suivi interactif.

Contactez-nous pour optimiser votre parcours de formation chez MZH Formation.

Prêts à vous accompagner vers la réussite dans le domaine de l'informatique et de la bureautique.

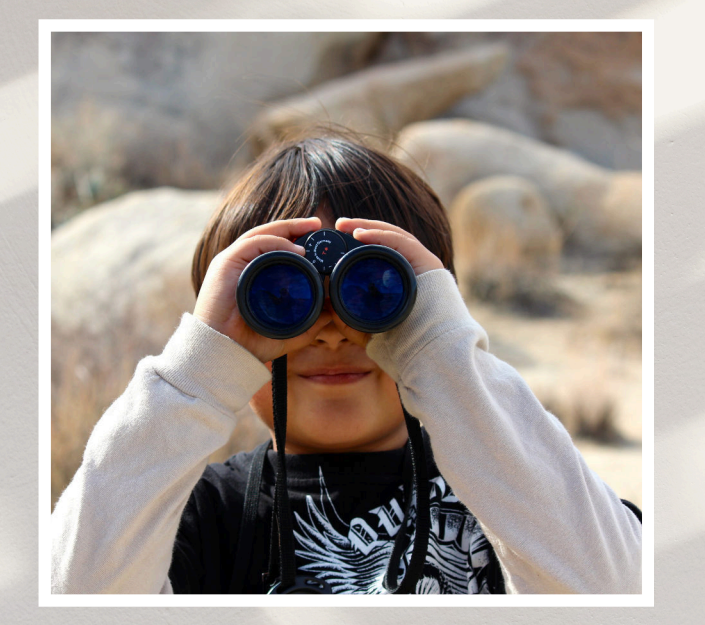

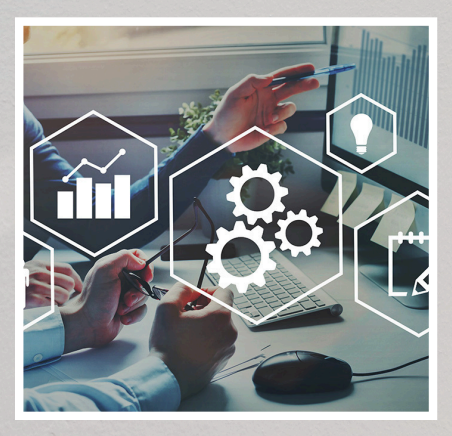

#### Méthodes pédagogiques

- Méthode **active**
- Méthode **démonstrative**
- Mise en **pratique**
- Méthode **interrogative**
- Méthode **expositive**

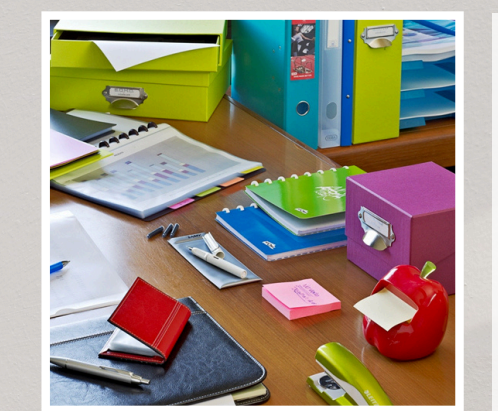

#### Supports pédagogiques

- Exercices d'applications
- Support de cours (PDF téléchargeable)
- Un accès E-learning
- Quiz interactifs, Vrai/Faux
- Evaluation de fin de stage
- Attestation de fin de formation

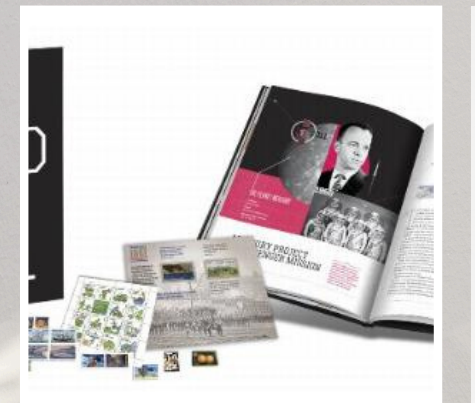

#### Matériel nécessaire

- $\bullet$  Un Pc
- Une bonne connexion interne

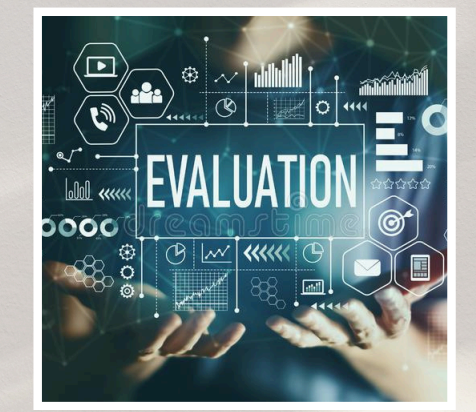

#### Evaluations

- Evaluation **préformation**
- Evaluation de **positionnement**
- Evaluations **formatives** tout au long de la formation
- Evaluation **sommative** à la fin de la formation (Test de certification)

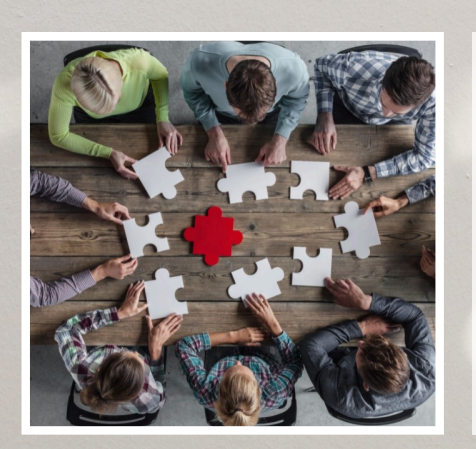

#### Modalités

- **En Blended Learning** ou **à distance** (Une partie asynchrone + **5h** Mentorat au minimum en synchrone)
- **En présentiel :** Si conditions géographiques validées

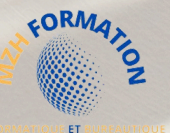

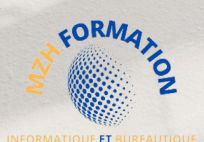

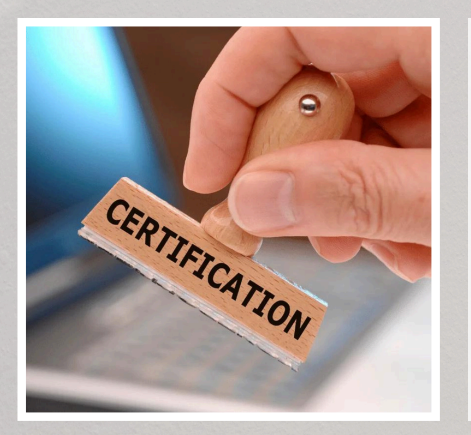

#### Sanction de la formation

- Attestation de fin de formation
- Certificat de réussite
- Certification **ICDL**

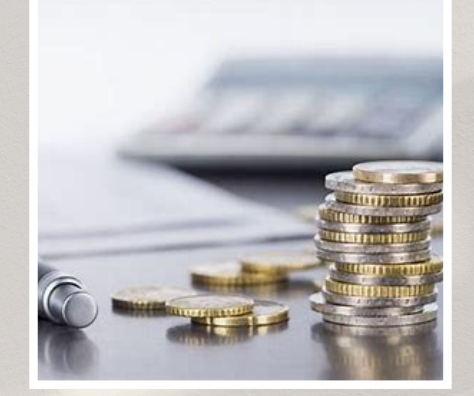

#### Modes de financement

- Cette offre de formation est éligible au financement **Pôle Emploi (AIF), OPCO** et **CPF** (sous conditions)
- **Paiement personnel** avec facilité de paiement

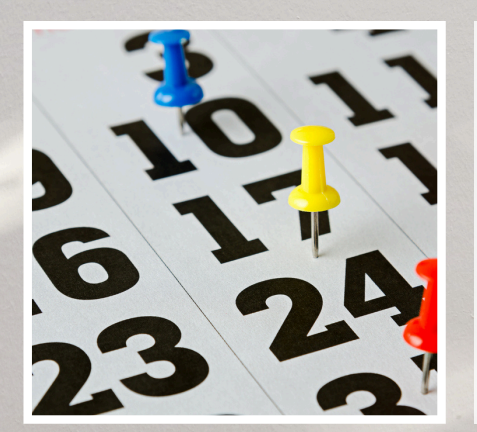

#### Dates

A définir ensemble en fonction de vos besoins et vos disponibilités

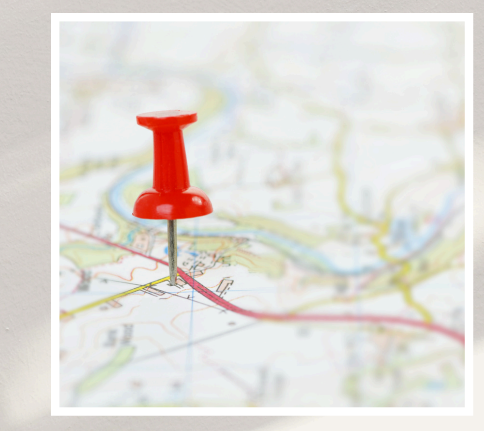

#### Lieux

- **À DISTANCE** via (Teams, Meet, Zoom…)
- **En présentiel** Chez le client (si conditions géographiques validées)
- **En Blended Learning**  $\bullet$ Un mix des deux

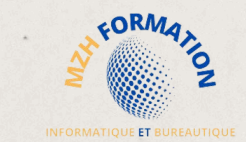

Notre catalogue

# **D E S I G N**

La plateforme E-Learning est disponible pour les logiciels suivants : !!! **Illustrator CC, Photoshop CC, InDesign, AutoCAD** et **SketchUp** !!!

### HAMDANE HABIBA

# MZH FORMATION

habibahamdane@mzhformation.com - 06 58 46 37 87

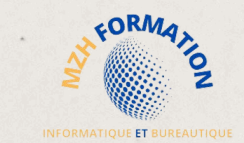

# **D E S I G N**

Toutes nos formations sont certifiantes et éligibles aux financements des OPCO et AIF de Pôle Emploi. De nombreuses formations sont également éligibles au CPF.

# FORMATIONS ELIGIBLES AU CPF

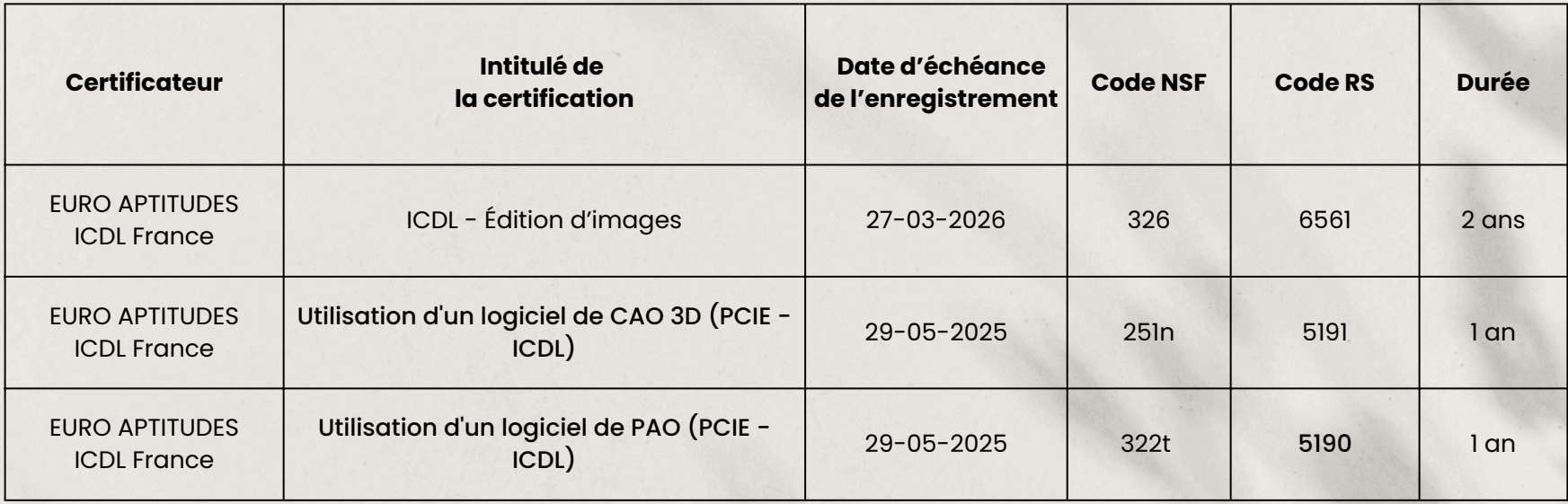

# <span id="page-12-0"></span>EDITION D'IMAGES ICDL ILLUSTRATOR CC

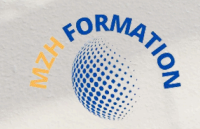

#### INTITULÉ DE LA FORMATION

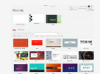

Formation **Edition d'image** (Illustrator CC)

#### CONTEXTE DE LA FORMATION

Dominez le design graphique avec **Illustrator** CC :

- Plongez dans l'univers fascinant de la création visuelle avec Illustrator CC, l'outil de prédilection des professionnels du design.
- Apprenez à créer des illustrations, à concevoir des compositions artistiques et à exprimer  $2.82$ 
	- votre créativité avec des résultats époustouflants.
	- Cette formation vous fournira les compétences nécessaires pour exploiter pleinement le potentiel d'Illustrator CC dans vos projets professionnels et personnels.

#### OBJECTIF OPÉRATIONNEL

A l'issu de cette formation le stagiaire doit être capable de :

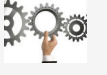

**Utiliser** les outils d'Illustrator CC pour ouvrir, manipuler et enregistrer des images dans différents formats, ainsi que de préparer leurs créations pour l'impression ou la publication

#### OBJECTIF PÉDAGOGIQUE PRINCIPAL

Cette formation permettre de faire évoluer les étudiants sur l'activité suivante :

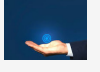

**Comprendre** les concepts clés liés à l'utilisation des images numériques et maîtriser les outils d'édition d'images pour produire des créations originales ou modifier des images existantes de manière efficace.

#### SOUS OBJECTIFS PÉDAGOGIQUES

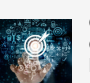

La formation Illustrator CC valide la capacité à produire des images, pouvant être des créations originales ou à partir d'images existantes, afin de communiquer des messages ou illustrer des idées sous forme de documents numériques.

- En fin de formation, l'apprenant sera en mesure de :
- **Connaître** les principaux concepts liés à l'utilisation des images numériques, comprendre les options des formats graphiques et les notions liées aux couleurs.
- **Ouvrir** une image existante, enregistrer une image dans différents formats et définir les options du fichier de sauvegarde.
- **Utiliser** efficacement les options intégrées comme l'affichage des barres d'outils et des palettes pour améliorer la productivité pour réaliser la création et le traitement d'une image.
- **Capturer** et enregistrer une image, utiliser des outils variés de sélection et manipuler les images, créer et utiliser des calques, travailler avec du texte, utiliser des effets et des filtres, utiliser des outils de dessin et peinture pour réaliser des modifications sur une image.
- **Utiliser** les outils de dessin et de peinture du logiciel pour modifier une image.
- **Préparer** les images pour l'impression ou la publication.

#### PUBLIC CIBLE PRÉREQUIS

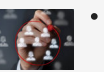

Toute personne désire acquérir des nouvelles compétences dans **l'édition d'images** avec **Illustrator CC**

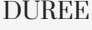

DUREE 9h E-learning + 5h Mentorat au FARIFS minimum

- **En Blended Learning (à distance** et en présentiel)
- à distance

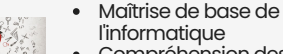

l'informatique Compréhension des formats

d'image courants (JPEG, PNG, etc.)

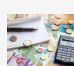

A partir de **1190€** / **Participant**

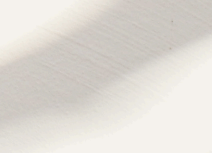

#### PROGRAMME DE LA FORMATION ILLUSTRATOR CC

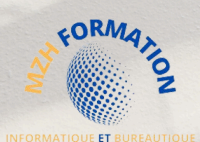

• Effets et réglages de la pixellisation • Vectorisation de l'image

• Texte libre, texte curviligne, texte captif

• Création et mise à jour des symboles • Pulvérisation des symboles et outils associés • Charger et enregistrer des symboles

• Corrigé : créer un masque d'écrêtage **Enregistrement, exportation, impression** • Les formats de fichiers : AI, EPS, PDF, SVG

**Le texte**

• Retouche de texte • Importer et corriger du texte

• Remplacement de polices • Vectorisation du texte

• Orthographe

**Les symboles**

**Les masques**

demandé

• Tracés transparents

**Transversalité Adobe**

Travail collaboratif

définitivement

définitivement

création

**MON** 

**COMPTE FORMATION** District on Chapter

• Atelier : vectoriser une image et conserver les détails • Corrigé : vectoriser une image et conserver les détails

• Mise en forme des caractères et des paragraphes

• Atelier : écrire un texte autour d'un cercle et le vectoriser • Corrigé : écrire un texte autour d'un cercle et le vectoriser

• Atelier : créer une palette de 4 symboles pour le web • Corrigé : créer une palette de 4 symboles pour le web

• Atelier : créer un masque d'écrêtage pour obtenir le résultat

• Les formats de fichiers : PDF haute qualité et PDF pour le web

• Sauvegarder une palette pour la diffuser aux équipes de

• Corrigé : enregistrer un nuancier et l'intégrer à l'interface

Altercampus

• Sauvegarder une palette pour l'intégrer à l'interface principale • Atelier : enregistrer un nuancier et l'intégrer à l'interface

• Masques d'écrêtages : Mode simplifié et isolation

• L'exportation simple et l'exportation pour le web • Exportation rapide avec le panneau exportation de fichier • Imprimer une ou plusieurs pages depuis Illustrator • Nettoyage du fichier : Optimisation et poids des fichiers .AI • Atelier : exporter les 3 illustrations au format PNG + JPG • Corrigé : exporter les 3 illustrations au format PNG + JPG

• Importations, exportations et copier/coller • L'importation de tracés Photoshop dans Illustrator • Atelier : modifier l'objet dynamique présent dans Photoshop • Corrigé : modifier l'objet dynamique présent dans Photoshop

• Styles de caractères, styles de paragraphes

En plus de 9h du programme E-learning de la formation homologuée par ICDL, je vous propose des séances de mentorat personnalisées à vos besoins et attentes.

#### **Liste des leçons :**

#### **Configuration et Prise en Main**

- Présentation d'Illustrator CC
- Configuration technique
- Les préférences
- Dessin en temps réel • Gestion des outils et des panneaux
- Panneau d'outils personnalisé
- Espace de travail : Maîtriser l'interface
- Raccourcis clavier, raccourcis personnalisés
- Atelier : maîtrise de l'interface d'Illustrator CC
- Corrigé : maîtrise de l'interface d'Illustrator CC

#### **La gestion des fichiers**

#### • Ouvrir un fichier, ouvrir plusieurs fichiers

• Outil Main et outil Zoom : Naviguer rapidement sur le

#### document

- Faire pivoter l'affichage
- Les types de fichiers gérés par Illustrator : .ai .eps .pdf .svg
- Atelier : ouvrir 3 fichiers et afficher tous les plans de travail
- Corrigé : ouvrir 3 fichiers et afficher tous les plans de travail

#### **Le document**

- Création d'un nouveau document
- Le plan de travail, les règles, les repères
- Gérer les plans de travail
- Gestion des calques et des sous-calques
- Atelier : répartir une illustration sur 3 calques et créer un calque pour le texte
- 

#### • Corrigé : répartir une illustration sur 3 calques et créer un calque pour le texte **Le dessin**

- Les formes de base • Les traits : Pinceau ,crayon, trait, arc
- L'aspect des objets : Notion de fond / Contour
- Atelier : réaliser le dessin demandé, en maîtrisant les fonds et
- les contours
- Corrigé : réaliser le dessin demandé, en maîtrisant les fonds et les contours

#### **La sélection des objets**

- Outils de sélection simples: Sélection et sélection directe
- Sélection au lasso / Sélection par baguette magique
- Sélection par critères
- •Sélection par calques
- Atelier : sélectionner tous les textes du fichier et changer la police de caractère
- Corrigé : sélectionner tous les textes du fichier et changer la police de caractère

#### **La gestion des objets**

- Mode d'isolation : Associer / Dissocier
- Alignement d'objets avec les repères commentés
- Panneau alignement
- Outils et commandes de transformation
- Outils de coupe : Ciseaux, cutter, gomme
- Atelier : alignement des dessins des formes et du texte
- Corrigé : alignement des dessins des formes et du texte

# $\star$

#### **Création de formes**

- Panneau Pathfinder
- Outil Concepteur de formes
- Outil Shaper
- Atelier : utiliser le concepteur de formes pour réaliser cette illustration
- Corrigé : le concepteur de formes
- **Outil plume et tracés vectoriels**

#### • Création de tracés

- Principes et manipulations de l'outil Plume
- Modifications des tracés, jonctions des tracés
- Outil Courbure
- Simplifier et réduire le nombre de points
- Atelier : réaliser l'illustration demandée avec l'outil plume
- Corrigé : dessiner avec l'outil plume

#### **L'aspect graphique des objets**

- Couleurs RVB et CMJN
- Couleurs globales, pantone et tons directs
- Dégradés de couleurs linéaires et radiaux
- Dégradés de forme libre
- Création de motifs simples
- Création de motifs complexes: Panneau option de motif
- Gestion du nuancier : Couleurs, groupes et motifs
- Contours simples, en pointillés, flèches et contours dégradés
- Mémoriser les attributs dans un style graphique
- Atelier : réaliser un motif géométrique
- Corrigé : réaliser un motif géométrique

#### **Outils créatifs**

- Outil Largeur
- Dupliquer et répéter
- Grille de répétition
- Redéfinir les couleurs de l'illustration
- Atelier : modifier les couleurs de l'illustration
- Corrigé : modifier les couleurs de l'illustration
- Les effets
- Transparence, contour progressif, ombre portée...
- Effets et aspects
- Effets 3D
- Atelier : supprimer les effets et les remplacer par une ombre portée
- Corrigé : supprimer les effets et les remplacer par une ombre portée

#### **Le panneau Formes**

- Créer une forme artistique
- Créer une forme diffuse
- Créer une forme de motif

• Le panneau des liens • Annuler l'incorporation

- Créer une forme de motif depuis une image
- Forme calligraphique et pointe du pinceau
- Atelier : créer une forme de style 'Route' et l'appliquer sur un contour
- Corrigé : créer une forme de style 'Route'
- **La gestion des images dans Illustrator** • Importation multiple des images

# <span id="page-14-0"></span>EDITION D'IMAGES ICDL PHOTOSHOP CC

#### INTITULÉ DE LA FORMATION

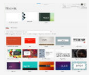

Formation **Edition d'image** (Photoshop CC)

#### CONTEXTE DE LA FORMATION

- Dominez le design graphique avec **Photoshop** CC : Plongez dans l'univers fascinant de la création visuelle avec Photoshop CC, l'outil de prédilection des professionnels du design.
- Apprenez à créer des illustrations, à concevoir des compositions artistiques et à exprimer
- $2.2.5$ votre créativité avec des résultats époustouflants.
	- Cette formation vous fournira les compétences nécessaires pour exploiter pleinement le potentiel d'Illustrator CC dans vos projets professionnels et personnels.

#### OBJECTIF OPÉRATIONNEL

A l'issu de cette formation le stagiaire doit être capable de :

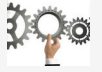

**Utiliser** les outils Photoshop CC pour ouvrir, manipuler et enregistrer des images dans différents formats, ainsi que de préparer leurs créations pour l'impression ou la publication

#### OBJECTIF PÉDAGOGIQUE PRINCIPAL

Cette formation permettre de faire évoluer les étudiants sur l'activité suivante :

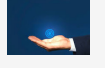

**Comprendre** les concepts clés liés à l'utilisation des images numériques et maîtriser les outils d'édition d'images pour produire des créations originales ou modifier des images existantes de manière efficace.

#### SOUS OBJECTIFS PÉDAGOGIQUES

La formation Photoshop CC valide la capacité à produire des images, pouvant être des créations originales ou à partir d'images existantes, afin de communiquer des messages ou illustrer des idées sous forme de documents numériques.

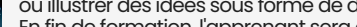

- En fin de formation, l'apprenant sera en mesure de :
- **Connaître** les principaux concepts liés à l'utilisation des images numériques, comprendre les options des formats graphiques et les notions liées aux couleurs.
- **Ouvrir** une image existante, enregistrer une image dans différents formats et définir les options du fichier de sauvegarde.
- **Utiliser** efficacement les options intégrées comme l'affichage des barres d'outils et des palettes pour améliorer la productivité pour réaliser la création et le traitement d'une image.
- **Capturer** et enregistrer une image, utiliser des outils variés de sélection et manipuler les images, créer et utiliser des calques, travailler avec du texte, utiliser des effets et des filtres, utiliser des outils de dessin et peinture pour réaliser des modifications sur une image.
- **Utiliser** les outils de dessin et de peinture du logiciel pour modifier une image.
- **Préparer** les images pour l'impression ou la publication.

#### PUBLIC CIBLE PRÉREQUIS

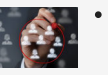

Toute personne désire acquérir des nouvelles compétences dans **l'édition d'images** avec **Photoshop CC**

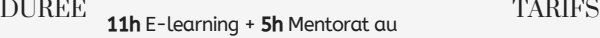

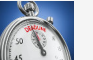

minimum

- **En Blended Learning (à distance** et en présentiel)
- à distance

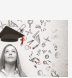

Maîtrise de base de l'informatique

Compréhension des formats d'image courants (JPEG, PNG, etc.)

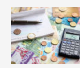

A partir de **1190€** / **Participant**

#### PROGRAMME DE LA FORMATION PHOTOSHOP CC

**Formes et motifs**

• Créer un motif • Aperçu du motif

• Neural Filters • Remplacement du ciel

• Noir et blanc • Balance des couleurs • Filtres photo

**Automatisation** • Actions

**Camera RAW**

tte offre de for<mark>r</mark><br>est éligible i

**MON COMPTE FORMATION** 

• Traitement par lots • Panoramas avec Photomerge • Atelier : l'automatisation des tâches • Corrigé : l'automatisation des tâches

• Panneau paramètres de pinceau

• Panneau forme : Ajouter des formes personnalisées

E ET B

• Calques de remplissage : Couleur, motif, dégradé • Atelier : la création et l'utilisation d'un motif • Corrigé : la création et l'utilisation d'un motif **Commandes de retouches avancées**

• Utiliser la galerie de filtres (Anciens filtres Photoshop) • Appliquer un flou photographique en filtre dynamique

• Augmenter le piqué d'une image avec le filtre passe–haut

• Retouche avec contenu pris en compte • Retouche par filtre : Correction de l'objectif • Retouche par filtre : Netteté optimisée

• Retouche par filtre : Point de fuite • Retouche par filtre : Filtres Camera Raw • Échelle basée sur le contenu • Déformation de la marionnette

• Atelier : le remplacement de contenu • Corrigé : le remplacement de contenu

**La retouche colorimétrique** • Les réglages automatiques • Luminosité contraste • Les niveaux • Teinte et saturation • Vibrance

• Tons foncés / Tons clairs

• Remplacement de couleur • Correspondance de la couleur

• Ouvrir et retoucher un fichier RAW **Enregistrement, impression, exportation** • Choisir un format d'enregistrement : PSD, TIFF, JPG...

• Enregistrement optimisé pour le web • Exportation rapide en PNG • Utiliser le format volumineux (PSB) • Imprimer une image depuis Photoshop • Atelier : l'enregistrement et l'exportation • Corrigé : l'enregistrement et l'exportation

**Altercampus** 

• Enregistrement JPG optimisé • Enregistrer une copie

• Retouche directe ou par calques de réglage ? • Atelier : la correction colorimétrique • Corrigé : la correction colorimétrique

#### En plus de 11h du programme E-learning de la formation homologuée par ICDL, je vous propose des séances de mentorat personnalisées à vos besoins et attentes.

**Outils plume et tracé** • La création de traces

**Gestion des calques**

• Sélection par plage de couleurs • La sélection des cheveux

• Atelier : le détourage et les sélections • Corrigé : le détourage et les sélections

#### **Liste des leçons :**

#### **Connaissances générales**

- Les principales utilisations des images numériques
- Les caractéristiques d'une image numérique
- Copyright et droits d'utilisation
- Bitmap / vectoriel : Utilisation et formats de fichiers
- Formats de fichiers des principaux logiciels de traitement d'image
- Concepts des modes de couleurs : RVB CMJN

#### **Capturer, scanner, transférer les images**

- Transférer une image d'un appareil photo vers un ordinateur
- Utiliser la fonction de capture d'écran
- Enregistrer une image d'une page Web

#### • Scanner une image ou un document

- **Configuration et Prise en Main**
- Présentation de Photoshop CC
- Les fonctions d'aide
- Configuration technique
- Les préférences de Photoshop CC
- Unités, repères et grille
- Gestion des outils et des panneaux
- Espace de travail
- Raccourcis clavier
- Annulations et historique
- Atelier : maîtrise de l'interface de Photoshop CC
- Corrigé : maîtrise de l'interface de Photoshop CC

#### **L'affichage des images**

- Ouvrir et fermer l'application Photoshop
- Ouvrir un fichier, ouvrir plusieurs images
- Outils main et loupe, raccourcis pour se déplacer rapidement
- Apprendre à analyser une image : taille, résolution, qualité • Rotation et symétrie
- Atelier : l'affichage des images
- Corrigé : l'affichage des images

#### **Les tailles et résolutions des images**

- Taille de l'image
- Taille de la zone de travail
- Résolution et rééchantillonnage
- Recadrages
- Correction de perspective par recadrage
- Créer un nouveau document : Plusieurs méthodes
- Atelier : les tailles de l'image et les résolutions
- Corrigé : les tailles de l'image et les résolutions

#### **Les modes de couleurs**

- Niveaux de gris et bichromie
- Couleurs RVB et CMJN, couleurs indexées
- Atelier : les modes de couleur
- Corrigé : les modes de couleur

#### **Les méthodes de sélection**

- Lasso et sélections géométriques
- Sélectionner tout, sélectionner les calques
- Baguette magique
- Inverser la sélection • Ajout et soustraction de sélections
- Sélection rapide
- Sélection d'objet, sélectionner un sujet
- Sélectionner et masquer
- Mémorisation et rappel de sélection
- Récupération d'une sélection grâce aux calques et aux couches
- Le mode masque

#### • Opérations sur les calques : Déformations, torsions, perspectives • Le panneau calques : Rechercher les calques, options, opacités • Les modes de fusion

• Les styles de calques : Relief, ombre portée, lueur

• Opérations sur les calques : Homothéties, rotations

• Ajout de points d'ancrage et modification des traces • Création d'un masque de détourage vectoriel • Récupération du tracé en sélection • Atelier : la plume et la création de tracés • Corrigé : la plume et la création de tracés

- Les calques de réglage
- Les groupes de calques
- Les masques d'écrêtage
- Alignement et répartition des calques

• Création et utilisation des calques

- Les objets dynamiques
- Les masques de fusion
- Fusionner et aplatir
- Les calques de formes
- GIF animé à partir d'une vidéo
- Atelier : la gestion des calques
- Corrigé : la gestion des calques

#### **Le texte**

- Les calques de texte
- Les panneaux caractère et paragraphe
- Les déformations de texte
- Le texte pixelisé, les options de lissage de texte
- Les effets sur le texte
- Les polices variables
- Atelier : les calques texte
- Corrigé : les calques texte

#### **La couleur**

- Couleur de premier plan et d'arrière-plan
- Outil pipette
- Dégradés, couleurs unies et remplissage
- Gestion du nuancier
- Atelier : la gestion des couleurs et la création d'un nuancier
- Corrigé : la gestion des couleurs et la création d'un nuancier

#### **Outils de dessin et de retouche**

- Taille et dureté des outils : réglage dynamique des outils
- Pinceau, crayon, gomme
- Peinture symétrique
- Tampon de duplication, outil pièce
- Correcteur localisé
- Panneau source de duplication
- Déplacement base sur le contenu
- Outils densité et éponge
- Outil oeil rouge
- Atelier : la retouche photo
- Corrigé : la retouche photo

# <span id="page-16-0"></span>CONCEPTION 2D ASSISTÉE PAR ORDINATEUR : AUTOCAD

#### INTITULÉ DE LA FORMATION

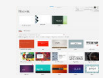

 $2\sqrt{2}$ 

#### Formation CAO 2D **AutoCAD**

#### CONTEXTE DE LA FORMATION

#### Maîtrisez la conception 2D avec **AutoCAD** :

- Plongez dans le monde de la conception assistée par ordinateur (CAO) en 2D avec
- AutoCAD, l'outil essentiel pour les professionnels de l'ingénierie et de l'architecture. Apprenez à créer des dessins précis et détaillés, à partir de zéro ou en intégrant des
- projets existants. Cette formation vous permettra de développer une expertise avancée dans l'utilisation d'AutoCAD, vous offrant ainsi les compétences nécessaires pour produire des plans industriels et de construction de haute qualité, adaptés à vos besoins professionnels et personnels.

#### OBJECTIF OPÉRATIONNEL

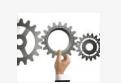

A l'issu de cette formation le stagiaire doit être capable de :

**Utiliser** efficacement les fonctionnalités d'AutoCAD pour créer, organiser, modifier et exporter des dessins 2D, ainsi que d'appliquer les principes de la CAO pour produire des plans industriels et de construction de haute qualité.

#### OBJECTIF PÉDAGOGIQUE PRINCIPAL

Cette formation permettre de faire évoluer les étudiants sur l'activité suivante :

**Acquérir** une maîtrise complète de la conception assistée par ordinateur (CAO) en 2D avec AutoCAD, afin de créer des dessins précis et détaillés pour des plans industriels et de construction.

#### SOUS OBJECTIFS PÉDAGOGIQUES

La formation **CAO 2D AutoCAD** valide la capacité à concevoir des dessins bidimensionnels, pouvant être des créations originales ou à partir de projets existants ,afin de produire des plans industriels et de construction. En fin de formation, l'apprenant sera en mesure de :

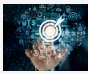

- **Utiliser** une application de conception bidimensionnelle pour créer et enregistrer de nouveaux dessins, importer et exporter des dessins.
- **Utiliser** des calques et des niveaux.
- **Créer** des objets et des éléments, utilisez des outils des élection et manipulez des objets et des éléments.
- **Utiliser** les commandes d'interrogation pour mesurer les distances, les angles, les zones.
- **Définir** et modifier les propriétés, créer et modifier du texte et des dimensions.
- **Utiliser** des blocs et des cellules; créer, éditer et utiliser des objets d'une bibliothèque de cellules ; incorporer ou lier à des objets en utilisant OLE. Préparer les sorties pour l'impression ou le traçage.

#### PUBLIC CIBLE PREREQUIS

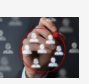

Toute personne désire acquérir des nouvelles compétences en **CAO 2D AutoCAD**.

#### DURÉE TARIFS

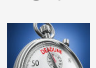

- 2h en E-Learning + 12h du mentorat au minimum En Blended Learning (à distance et en présentiel)
	- A distance

- Connaissance de base en informatique
- Compréhension des concepts
- de dessin technique Maîtrise des principes de

géométrie

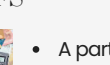

A partir de **1490€** / **Participant**

#### PROGRAMME DE LA FORMATION CAO 2D AUTOCAD

En plus de 2h du programme E-learning de la formation homologuée par ICDL. Je vous propose des séances de mentorat personnalisées à vos besoins et attentes.

#### **Liste de leçons :**

- Ouvrir et fermer l'application
- Créer un nouveau dessin
- Définir et afficher la grille
- Créer un nouveau dessin à partir d'un fichier

#### modèle

- Enregistrer un dessin, un gabarit ou une copie
- Basculer entre les dessins ,fermer un dessin
- Utiliser les fonctions d'aide disponibles
- Utiliser les outils de zoom
- Créer et paramétrer les vues
- Redessiner, régénérer et mettre à jour
- Utilisation des calques
- Exporter un dessin DWF, WMF, PDF
- Importer un fichier DXF ou DWG
- Systèmes de coordonnées
- Dessiner une ligne, un rectangle, une polyligne
- Dessiner un arc, un polygone, un cercle, une ellipse
- Dessiner une courbe de lissage
- Diviser les objets
- Utiliser les outils d'accrochage
- Sélectionner les objets, modifier les poignées
- Sélectionner par propriétés
- Copier les objets en tant que bloc
- Déplacer des objets dans un dessin
- Supprimer des objets
- Faire pivoter des objets

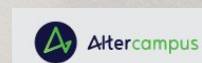

- Doubler des objets
- Etirer des objets
- Décalage et copie d'objets parallèles
- Créer des tableaux d'objets
- Découper et supprimer des objets
- Éclater et décomposer des éléments
- Prolonger et rallonger les objets
- Appliquer un chanfrein ou arrondi
- Éditer et convertir les polylignes
- Mesurer les distances, les angles, les zones
- Modifier et reproduire les propriétés
- Définir ou changer le type de ligne, l'épaisseur ou la couleur
- Saisir le texte, créer des styles
- Cotations et styles de côtes
- Créer des blocs
- Insérer des blocs
- Créer un WBlock
- Créer et modifier les attributs
- Insérer des blocs depuis une bibliothèque
- Insérer et lier un objet OLE
- Ajouter un hyperlien à un objet
- Utiliser l'espace papier et créer des mises en page
- Créer et mettre à l'échelle différentes vues
- Ajouter un bloc titre
- Imprimer un plan et maîtriser les options d'impression

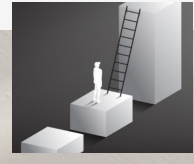

# <span id="page-17-0"></span>CONCEPTION 3D ASSISTÉE PAR ORDINATEUR : SKETCHUP

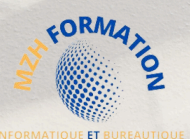

#### INTITULÉ DE LA FORMATION

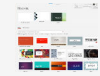

 $2.84$ 

#### Formation CAO 3D **SketchUp**

#### CONTEXTE DE LA FORMATION

- Maîtrisez la modélisation 3D avec **SketchUp** :
- Plongez dans l'univers captivant de la modélisation tridimensionnelle avec SketchUp,
- l'outil incontournable pour les professionnels de l'architecture, de l'ingénierie et du design.
- Apprenez à créer des modèles 3D précis et détaillés, que ce soit à partir de zéro ou en intégrant des concepts existants.
- Cette formation vous permettra de développer une expertise avancée dans l'utilisation de SketchUp, vous offrant ainsi les compétences nécessaires pour produire des modèles architecturaux et de design de haute qualité, adaptés à vos projets professionnels et personnels

#### OBJECTIF OPÉRATIONNEL

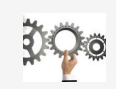

A l'issu de cette formation le stagiaire doit être capable de :

**Utiliser** SketchUp pour créer, manipuler et annoter des modèles 3D, d'effectuer des mesures précises, d'appliquer des matériaux et des textures, et de préparer des sorties pour l'impression ou le traçage.

#### OBJECTIF PÉDAGOGIQUE PRINCIPAL

Cette formation permettre de faire évoluer les étudiants sur l'activité suivante :

**Acquérir** une expertise dans la conception assistée par ordinateur (CAO) en 3D avec SketchUp, permettant de conceptualiser, créer et valider des modèles de maquettes tridimensionnelles.

#### SOUS OBJECTIFS PÉDAGOGIQUES

La formation CAO 3D **SketchUp** valide la capacité à conceptualiser, créer et valider des modèles de maquettes tridimensionnelles.

En fin de formation, l'apprenant sera en mesure de :

- **Utiliser** une application de conception tridimensionnelle pour créer et enregistrer de nouveaux dessins, importer et exporter des dessins.
- **Utiliser** des calques et des cotations.
- **Créer** des objets et des éléments, utiliser des outils des élection et manipuler des objets et des éléments.
- **Utiliser** les commandes d'interrogation, par exemple pour mesurer les distances, les angles.
- **Définir** et modifier les propriétés, créer et modifier du texte et des dimensions. Utiliser des matières et des textures. Préparer les sorties pour l'impression ou le traçage.

#### PUBLIC CIBLE PREREQUIS

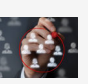

Toute personne désire acquérir des nouvelles compétences en **CAO 3D SketchUp**.

#### DURÉE TARIFS

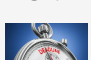

9h en E-Learning + 12h du mentorat au minimum En Blended Learning (à distance et en présentiel)

A distance

- Connaissance de base en informatique
- Compréhension des concepts
- Maîtrise des principes de géométrie

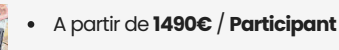

#### PROGRAMME DE LA FORMATION CAO 3D SKETCHUP

En plus de 2h du programme E-learning de la formation homologuée par ICDL. Je vous propose des séances de mentorat personnalisées à vos besoins et attentes.

#### **Liste de leçons :**

- Ouvrir et fermer l'application
- Créer un nouveau dessin
- Définir et afficher la grille
- Créer un nouveau dessin à partir d'un fichier

#### modèle

- Enregistrer un dessin, un gabarit ou une copie
- Basculer entre les dessins ,fermer un dessin
- Utiliser les fonctions d'aide disponibles
- Utiliser les outils de zoom
- Créer et paramétrer les vues
- Redessiner, régénérer et mettre à jour
- Utilisation des calques
- Exporter un dessin DWF, WMF, PDF
- Importer un fichier DXF ou DWG
- Systèmes de coordonnées
- Dessiner une ligne, un rectangle, une polyligne
- Dessiner un arc, un polygone, un cercle, une ellipse
- Dessiner une courbe de lissage
- Diviser les objets
- Utiliser les outils d'accrochage
- Sélectionner les objets, modifier les poignées
- Sélectionner par propriétés
- Copier les objets en tant que bloc
- Déplacer des objets dans un dessin
- Supprimer des objets
- Faire pivoter des objets

**MON COMPTE FORMATION**  $\blacktriangleright$  (ingle see  $\blacktriangleright$  displaced

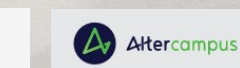

- Doubler des objets
- Etirer des objets
- Décalage et copie d'objets parallèles
- Créer des tableaux d'objets
- Découper et supprimer des objets
- Éclater et décomposer des éléments
- Prolonger et rallonger les objets
- Appliquer un chanfrein ou arrondi
- Éditer et convertir les polylignes
- Mesurer les distances, les angles, les zones
- Modifier et reproduire les propriétés
- Définir ou changer le type de ligne, l'épaisseur ou la couleur
- Saisir le texte, créer des styles
- Cotations et styles de côtes
- Créer des blocs
- Insérer des blocs
	- Créer un WBlock
- Créer et modifier les attributs
- Insérer des blocs depuis une bibliothèque
- Insérer et lier un objet OLE
- Ajouter un hyperlien à un objet
- Utiliser l'espace papier et créer des mises en page
	- Créer et mettre à l'échelle différentes vues
	- Ajouter un bloc titre
	- Imprimer un plan et maîtriser les options d'impression

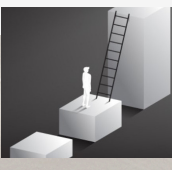

de dessin technique

# <span id="page-18-0"></span>PUBLICATION ASSISTÉE PAR ORDINATEUR : INDESIGN CC

#### INTITULÉ DE LA FORMATION

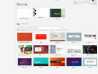

Formation **PAO InDesign CC**

#### CONTEXTE DE LA FORMATION

- 
- Maîtrisez la mise en page avec **InDesign** CC : Plongez dans l'univers captivant de la Publication Assistée par Ordinateur (PAO) avec InDesign CC, l'outil incontournable pour les professionnels du design graphique et de l'édition.
- $Q = \frac{P}{2}$
- 
- Apprenez à créer des mises en page élégantes et professionnelles, que ce soit pour des magazines, des brochures, des livres ou d'autres supports de communication.
- Cette formation vous permettra d'explorer les fonctionnalités avancées d'InDesign CC, de la création de documents à partir de zéro à l'intégration de divers éléments graphiques et textuels.

#### OBJECTIF OPÉRATIONNEL

A l'issu de cette formation le stagiaire doit être capable de :

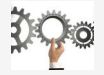

**Maîtriser** l'ensemble des compétences nécessaires à la conception, production et préparation de documents professionnels pour l'impression en utilisant InDesign CC.

#### OBJECTIF PÉDAGOGIQUE PRINCIPAL

Cette formation permettre de faire évoluer les étudiants sur l'activité suivante :

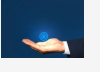

**Acquérir** une expertise dans la Publication Assistée par Ordinateur (PAO) avec InDesign CC, permettant de créer, produire et préparer des documents destinés à l'impression professionnelle.

#### SOUS OBJECTIFS PÉDAGOGIQUES

La formation **PAO InDesign CC** valide la capacité à créer, produire et préparer des documents destinés à l'impression professionnelle.

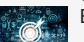

- En fin de formation, l'apprenant sera en mesure de :
- **Réaliser** un document à partir d'un cahier des charges ou d'une maquette.
- **Définir** les termes typographiques et colorimétriques ainsi que leurs mises en œuvre. **Identifier** les différents types d'éléments composant le document (photographies,
- graphiques, visuels, articles de texte).
- **Dialoguer** efficacement avec les divers intervenants du secteur (client, photographe, graphiste, rédacteur, …).
- **Utiliser** un logiciel de PAO (InDesign, QuarkXPress ou autre), ainsi qu'un logiciel de retouche d'image pour préparer les composants graphiques du document et mener à terme sa réalisation.
- 
- **Corriger**, recadrer et retoucher les images pour leurs intégrations. **Mettre** en place et utiliser un gabarit pour l'exploiter pour la mise en page de document à l'aide d'images, de graphismes et de textes enrichis.
- **Réaliser** l'assemblage dans un logiciel de mise en page dans le respect des pratiques professionnelles.
- **Exporter** un document final en fonction de la destination et du support de diffusion.

#### PUBLIC CIBLE PRÉREQUIS

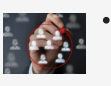

Toute personne désire acquérir des nouvelles compétences dans **l'édition d'images** avec **Photoshop CC**

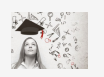

Connaissances de base en informatique et familiarité avec l'environnement Windows/Mac.

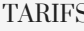

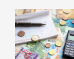

A partir de **1490€** / **Participant**

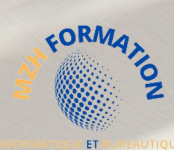

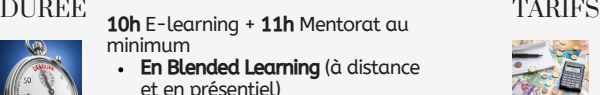

à distance

#### PROGRAMME DE LA FORMATION INDESIGN CC

En plus de 10h du programme E-learning de la formation homologuée par ICDL, je vous propose des séances de mentorat personnalisées à vos besoins et attentes.

#### **Introduction**

- Définition de la PAO
- Méthode de travail
- Travail en amont : préparation d'une mise en page

#### InDesign **Configuration et Prise en Main**

- Présentation et installation du logiciel
- Configuration technique
- L'écran d'accueil
- Les préférences
- Gestion des outils et des panneaux
- L'espace de travail
- Raccourcis clavier, Raccourcis personnalisés
- Atelier : maîtrise de l'interface d'InDesign CC
- Corrigé : La meilleure méthode pour gérer l'interface

#### **Le document**

- Création d'un nouveau document
- Types de documents : .indd .indb .idml
- Pages, marges et colonnes, fond perdu
- Atelier : création d'un document pour l'impression
- Corrigé : création d'un document pour l'impression

#### **L'affichage**

- Réglage de la qualité d'affichage
- Le plan de travail, les règles, les repères commentés
- Mode création, mode aperçu
- Modifier les unités

#### **Les outils**

- Outils de navigation : loupe, main, raccourcis
- Outils de sélection
- Outil espace
- Sélection et édition d'objets simplifiées
- Formes géométriques simples
- Outils de dessin
- Outil dégradé

**MON COMPTE FORMATIO** 

- Outil contour progressif dégradé
- Atelier : création de formes
- Corrigé : création de formes

# Altercampus

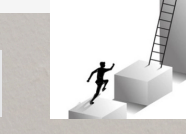

#### **Les Blocs**

- Les différents blocs
- La disposition des plans
- Modifier des blocs à la plume
- Les alignements des blocs
- Exécuter-répéter, dupliquer, associer
- L'habillage de texte
- Les contours et leurs options
- Le pathfinder
- Les styles d'objet
- Générer un QR-Code
- Atelier : habillage de texte
- Corrigé : habillage de texte

#### **Couleurs et transparences**

- Modes RVB et CMJN
- Couleurs quadri, pantone et tons directs
- Ombre portée, transparence
- Rechercher une couleur
- Atelier : les couleurs et le nuancier
- Corrigé : les couleurs et le nuancier

#### **Le texte**

- Le panneau contrôle
- Réglages caractère et paragraphe
- Interligne, approche
- Majuscules, barré, souligné
- Césures, exceptions de césure et justification
- Polices variables
- Saisir le texte, chaîner les blocs
- Importation de texte Word
- Emplacement et alignement du texte dans son bloc
- Texte captif, texte curviligne
- Corriger le texte, orthographe dynamique
- Filets de paragraphes, lettrines
- Vectoriser du texte
- Styles de caractères et de paragraphes
- Listes à puces , listes numérotées
- Atelier : les styles de paragraphes
- Corrigé : les styles de paragraphes

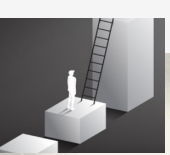

#### **L'importation de fichiers**

- Types de fichiers pris en charge
- Importation et mise à jour
- Ajustement des blocs images
- Le panneau des liens
- Copier/coller depuis Illustrator
- Importation de fichiers PSD : Affichage des calques
- Importation de fichiers PSD : Détection des tracés

#### **Photoshop**

- Importation de fichiers PDF
- Atelier : importation et adaptation de plusieurs images

**AATIQUE ET BU** 

• Corrigé : importation et adaptation de plusieurs images

#### **Les Tableaux**

- Création, modification et mise en forme des tableaux
- Importation de tableaux Excel
- Styles de tableaux et de cellules
- Atelier : les styles de cellules
- Corrigé : les styles de cellules

#### **Les pages et les gabarits**

• La gestion des gabarits • La palette page et ses options

• La table des matières • Atelier : les gabarits • Corrigé : les gabarits **Finalisation du document**

• Contrôle en amont

• Exportation JPG

• L'assemblage du document • L'exportation PDF optimisée • L'exportation PDF pour le web • L'exportation PDF-X pour le print

• L'impression depuis InDesign • Partager un document en ligne • Atelier : export PDF avec traits de coupe • Corrigé : export PDF avec traits de coupe

• Ajouter des pages, supprimer des pages

• Les options de numérotation et de section

• Relecture et contrôle des erreurs fréquentes

• Ajout d'hyperliens, gestion des hyperliens **Enregistrement, exportation, impression**

# Qui suis-je?

Je suis une ingénieure en informatique expérimentée et passionnée par l'enseignement et l'accompagnement de personnes désireuses de développer leurs compétences en informatique.

En tant que responsable pédagogique, je suis à l'écoute de vos besoins et je conçois des programmes de formation certifiants sur mesure qui vous aideront à atteindre vos objectifs professionnels.

Grâce à ma solide expérience et mes connaissances approfondies en informatique et bureautique, je suis en mesure de transmettre des enseignements clairs et concis. Mes étudiants apprécient mon style d'enseignement interactif et mes efforts pour les aider à comprendre les concepts complexes de l'informatique.

Je me spécialise dans les formations à distance, offertes dans toute la France. Je suis également en mesure de répondre aux demandes de formation en présentiel ou en hybride, que ce soit en groupe ou en individuel, sur demande et dans la mesure où les conditions géographiques le permettent.

Mon engagement en faveur de l'excellence et de la satisfaction de mes clients est ce qui me définit. Je suis déterminée à offrir les meilleures formations possibles pour aider mes étudiants à réussir dans leur carrière professionnelle et personnelle. Rejoignez-nous dès maintenant pour atteindre vos objectifs et booster votre carrière

# HAMDANE HABIBA **MZH FORMATION**

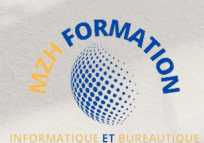

# **Contact:**

#### **HABIBA HAMDANE EI**

#### **MZH Formation**

#### **Formatrice / Ingénieur Responsable Pédagogique**

- **+33 6 58 46 37 87**
- **habibahamdane@mzhformation.com** $\overline{\nabla}$
- **2 Boulevard Eugène Arnaud 38200 Vienne**
- **SIRET : 90198684400016**
- **NDA : 84380812738**

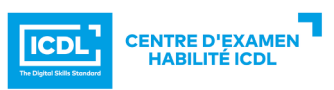

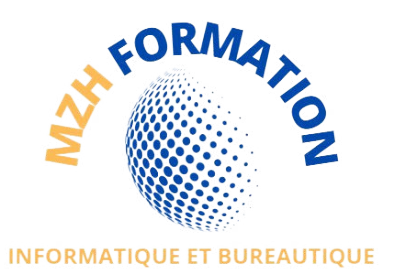

V0 Edité, le 03/04/2023 MAJ, V4, le 04/04/2024